# O ensino do seqüenciamento nos processos repetitivos em lote usando simulação como estratégia de fusão entre bases científicas das manufaturas e dos projetos

Fábio Almeida Có (CEFETES / UFF) falmco@uol.com.br

José Alexandre de Souza Gadioli (CEFETES) gadioli@mailm.com.br

José Rodrigues de Farias Filho (UFF) rodrigues@civil.uff.br

#### Resumo

Os Processos Repetitivos em Lote são caracterizados por um volume de produção situado entre a produção em massa e a produção sob projeto, possibilitando explorar academicamente esse tipo de manufatura para fomentar a inter-relação entre as bases científicas dos processos repetitivos e da gestão de projetos, utilizando principalmente bases computacionais através dos softwares de planilhas e de gestão de projetos. Este artigo apresenta, portanto, um ambiente de simulação no Excel integrado ao MS Project, capaz de auxiliar professores e alunos durante o processo de ensino e aprendizagem sobre o seqüenciamento da produção em lotes. Durante a simulação no Excel alguns parâmetros do problema são transferidos e tratados pelo MS Project, no intuito de buscar o mais alto grau de sinergia entre essas bases instrumentais, oferecendo aos professores e alunos envolvidos um bom número de situações de aprendizagem e um bom grau de inter-relação entre conteúdos. Como os softwares envolvidos são de fácil navegação, além de serem os mais populares no meio acadêmico, o alunado poderá extrapolar a própria simulação, incluindo novos parâmetros e criando novas situações de aprendizagem. Palavras – chave: Seqüenciamento; Simulação; Redes de planejamento.

#### 1. Introdução

As instituições de ensino superior, ainda que inseridas num mundo cada vez mais complexo, prosseguem organizando-se através da compartimentação dos saberes via disciplinas isoladas, em tempos e espaços prédeterminados. Cientes da perda de eficácia transferida dessa configuração ou movidas por imposições legais, algumas instituições tentam provocar a interdisciplinaridade, através da justaposição forçada de duas ou mais disciplinas que por acaso estejam sendo trabalhadas paralelamente numa mesma circunstância. Como resultado desse tipo de "interdisciplinaridade" observa-se, comumente, o nascimento de projetos de utilidades questionáveis e totalmente fora de contextos reais.

Este artigo tem por objetivo criar um projeto que não seja a conseqüência e sim a causa da união entre disciplinas, pois um bom projeto interdisciplinar, além da originalidade e do apelo por contextos reais, deve ser capaz de unir disciplinas espontaneamente em função das necessidades de conhecimentos diversos para sua execução.

O projeto aqui descrito resume-se numa simulação em que várias regras de seqüenciamento são testadas e interpretadas a partir do ambiente Excel. Em seguida os dados serão enviados ao MS Project, que interpreta graficamente os resultados, oferecendo ao alunado todos os parâmetros necessários para que os dados de entrada sejam modificados, agregando mais valor às situações de aprendizado.

# 2. Justificativa do projeto interdisciplinar

O escopo deste projeto interdisciplinar traduz uma estratégia de ensino capaz de auxiliar o alunado a se apropriar mais facilmente dos contextos de complexidade do mundo real. Essa estratégia de ensino, por sua vez, está assentada e justificada sobre três bases: bases científicas, formadas pela sobreposição de vários conhecimentos, principalmente das áreas de Produção e Projetos, aumentando a complexidade das relações entre as causas e efeitos do problema proposto. Segundo Nóbrega (1996), o simples é requisito básico para o complexo, ou seja, aumenta-se a complexidade adicionando-se camadas sobre a simplicidade; bases tecnológicas, empregadas através de simulação, para que as relações entre causas e efeitos possam surgir de forma interativa. Para Nóbrega (1996), a linguagem adequada para se trabalhar com sistemas mais complexos é a linguagem da simulação, e o autor chega mesmo a citar, em tom de ironia: "treine intensivamente todo mundo. Mas treine por simulação, não por enrolação"; bases instrumentais, empregadas com a utilização conjunta de softwares populares, como o Excel e o MS Project, impossibilitando que professores "marqueteiros de tecnologia" sugiram softwares cujos tempos de treinamento superam a própria carga horária de suas disciplinas. Além disso, a utilização de softwares populares permite que cada aluno, individualmente ou em grupo, possa facilmente transcender ao projeto, agregando outras variáveis e sugerindo outras bases científicas, satisfazendo à multiplicidade intelectual de toda a turma, além de gerar diversos canais de comunicação com o docente. Kolstoe (apud Lowman, 2004) considera que o aprendizado está intimamente relacionado com o poder do aluno em reagir à apresentação do professor, e cita ainda que "o professor bem-sucedido está apto a ser aquele que honestamente enfrenta o fato de que a comunicação é uma coisa muito pessoal entre cada professor e cada aluno". Nóbrega (1996) cita que "o computador como nova mídia nos oferece possibilidades muito interessantes para chegarmos à nossa tão esperada nova linguagem".

Sobre a responsabilidade dos docentes na criação de situações de aprendizagem, Macedo et al (2000) afirmam a inexistência de fórmulas precisas para se transformar o processo de ensinoaprendizagem e julgam inadequados os projetos com mudanças muito radicais. Os autores propõem, todavia, caso os currículos dos cursos sejam predeterminados, atuações mais criativas e responsáveis para estimular os alunos a vivenciarem situações que tratem de conteúdos essenciais à aprendizagem.

Le Boterf (2003) cita um relatório transmitido a partir da lei de orientação do sistema educacional francês, preconizando claramente que a "profissionalização" do professor não se define mais em relação a uma simples difusão do conhecimento, mas através da administração de situações complexas de aprendizagem: "o professor deve tornar-se um profissional capaz de refletir sobre suas práticas, de resolver problemas, de escolher e de elaborar estratégias pedagógicas".

# 3 – Apresentação da simulação

Este trabalho apresenta e explica todas as tabelas presentes na simulação, geradas automaticamente através de macros que acionam várias regras de seqüenciamento, compartilhando informações entre o Excel da Microsoft e o MS Project.

A simulação apresentada neste artigo parte de um problema proposto na obra de Tubino (2000), intitulada Manual de Planejamento e Controle da Produção. Essa obra foi escolhida pelo seu caráter didático e por sua linguagem acessível a todas as áreas das Ciências da Gestão. O problema se refere a cinco ordens de fabricação (OF) que passam primeiramente na máquina A e, em seguida, passam pela máquina B. A tabela 1 representa o endereço de entrada de dados da simulação (colunas azuis), ou seja, os tempos de processamentos nas máquinas A e B (Ta e Tb); o tempo de entrega dos produtos acabados (Entrega) e a prioridade nas entregas (Prioridade).

Os dados de entrada digitados na tabela abaixo alimentam as colunas: "Tempo de Processamento", "Razão Crítica" e "Folga até entrega".

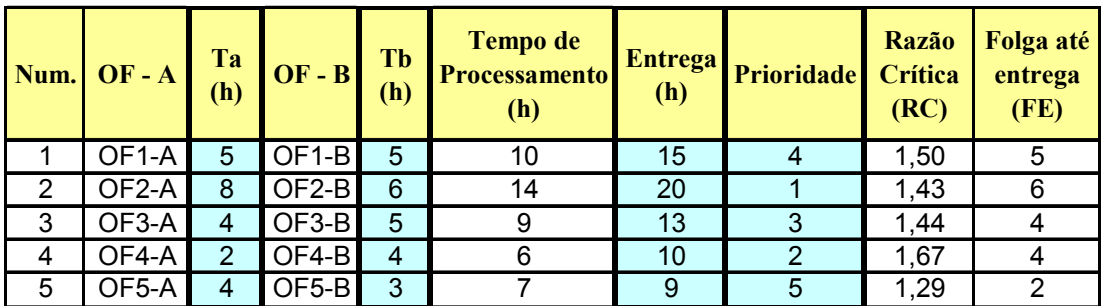

Fonte: adaptado de Tubino (2000)

Tabela 1 – tabela de entrada de dados presente na tela da simulação

A coluna "Tempo de processamento" equivale à soma dos tempos de Ta e Tb, representando em cada linha o tempo de processamento de cada ordem de fabricação (OF); as colunas "Razão crítica" (RC) e "Folga até a entrega" (FE) são calculadas, respectivamente, segundo Martins & Laugeni (2001), como a razão e a diferença entre "Entrega" e "Tempo de processamento".

### 4 – Primeiro passo da simulação: buscando as regras de seqüenciamento através de "macros"

A partir da tabela de entrada de dados já definida (tabela 1) faz-se necessário gerar as regras de seqüenciamento que irão alterar as disposições das linhas da tabela 1, conforme a especificação do seqüenciamento.

Neste artigo, consideram-se as seguintes regras de seqüenciamento:

- $\circ$  FIFO (*First in First Out*) ou Primeira que entra primeira que sai (PEPS) definida pela ordem crescente da coluna numeração (Num.) da tabela 1. Nessa regra particular, as operações vão servir aos consumidores na seqüência exata da ordem de chegada. Segundo Slack et al (1997), "em operações de alto comando, o momento de chegada pode ser visto pelos consumidores como uma forma justa de seqüenciamento, minimizando assim as reclamações dos consumidores e melhorando o desempenho do serviço". A regra FIFO será utilizada neste artigo como padrão para explicar a simulação passo a passo.
- o MTP ou Menor Tempo de Processamento definida pela ordem crescente da coluna Tempo de processamento da tabela 1. Segundo Slack et al (1997), existem ocasiões em que as disponibilidades de caixa são limitadas, nesses casos, a regra MTP ajudaria a atacar primeiro os trabalhos mais curtos, aproximando a empresa do seu faturamento e facilitando a solução dos problemas de fluxo de caixa.
- o MDE ou Menor Data de Entrega definida pela ordem crescente da coluna Entrega da tabela 1, essa regra se traduz pelo seqüenciamento de acordo com a data prometida de entrega. Segundo Slack et al (1997), esse tipo de seqüenciamento geralmente "melhora a confiabilidade de entrega de uma operação, bem como a média de rapidez de entrega".
- o IPI ou Índice de Prioridade definida pela ordem crescente da coluna Prioridade da tabela 1. Segundo Slack et al (1997), "as operações, algumas vezes, permitem que um consumidor importante, ou temporariamente ofendido, ou um item, sejam processados antes de outros, independentemente da ordem de chegada do consumidor ou do item".
- o ICR ou Índice Crítico e IFO ou Índice de Folga definidas respectivamente pelas ordens crescentes das colunas Razão crítica (RC) e Folga até a entrega (FE) da tabela 1. Segundo Tubino (2000), a RC e a FE "estão baseadas no conceito de folga entre a data de entrega do lote e o tempo de processamento", privilegiando o atendimento ao cliente.

Conclui-se que todas as regras de seqüenciamento usadas neste artigo seguem a ordem crescente de alguma coluna da tabela 1; assim sendo, esta simulação utiliza a ferramenta de ordenação de listas já definida no Excel por Dados – Classificar para arrumar as linhas (Ofs) em ordem crescente, dependendo do tipo de regra escolhida para análise.

Para evitar que os alunos precisem sempre repetir os mesmos comandos para as mudanças de regra de seqüenciamento, a simulação conta com uma "macro" para cada regra, gravada a partir de uma pequena caixa de texto que leva o nome da regra, conforme figura 1. Nesse momento o docente fará o seu aluno perceber que, através das "macros", ele será capaz de automatizar uma seqüência de comandos e funções pela própria tela do Excel, sem a necessidade de seguir naquela circunstância um curso de programação básica ou avançada.

Conforme figura 1, as macros aqui denominadas "nomes das regras" atualizam a tabela 1 através da seqüência: Dados – Classificar, conforme a regra escolhida.

Observa-se através da figura 1, um exemplo do que foi dito, ou seja, basta um simples clique sobre uma das "macros" (nesse caso, macro IPI ou Índice de prioridade) para que a tabela 1 (FIFO) seja automaticamente atualizada para a sua nova regra (IPI), conforme tabela 2. Observa-se agora que a coluna Prioridade na tabela 2 está classificada em ordem crescente, definindo a nova regra de seqüenciamento.

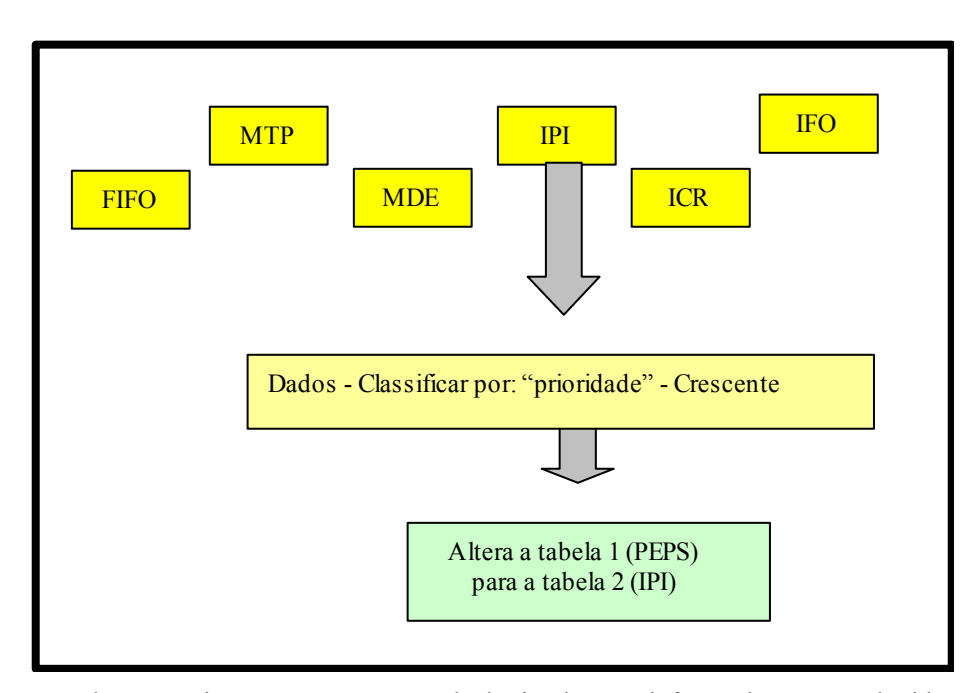

Figura 1 – regras de seqüenciamento presentes na tela da simulação sob forma de macro embutida em caixas de texto ("caixas amarelas")

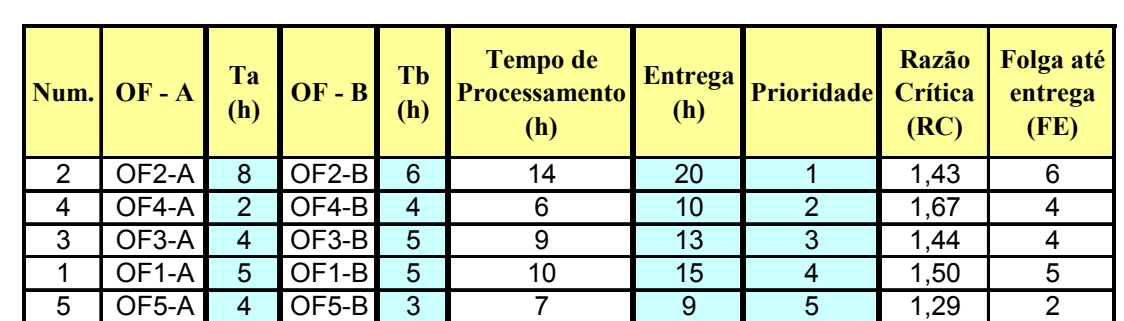

O resultado da macro descrita pode ser visualizado através da tabela 2, que representa a regra de sequenciamento por prioridade.

Fonte: adaptado de Tubino (2000)

Tabela 2 – mudando automaticamente a regra de sequenciamento de FIFO para IPI através da macro IPI

#### 5 – Segundo passo da simulação: interpretando o seqüenciamento da produção através das redes de planejamento PERT/CPM

Resolvido o problema das regras de seqüenciamento, pode-se verificar que cada ordem de fabricação (OFX) equivale a duas atividades, executadas nos dois recursos disponíveis: máquina A (OFX-A) e máquina B (OFX-B). Além disso, existem regras de dependências entre ordens de fabricação muito bem definidas, por exemplo: uma OFX só pode se iniciar na máquina A quando a sua predecessora OF (X-1) terminar o processamento na máquina A. Com relação à máquina B, a regra é diferente, ou seja, uma OFX só pode iniciar na máquina B após dupla restrição:

- o É preciso que o processamento na máquina A esteja terminado;
- o É preciso que a máquina B tenha sido liberada pela sua predecessora OF (X-1).

Com essas condições impostas é possível gerar uma tabela de interdependências entre as atividades das ordens de fabricação que podem ser facilmente traduzidas numa rede de planejamento PERT/CPM.

Usa-se como exemplo a tabela 1 (FIFO), que fornecerá dados para uma nova tabela típica de Gerenciamento de Projetos, a tabela 3, que em seguida será utilizada para a construção da rede PERT/CPM.

| Ordens de<br>fabricação | <b>Atividades</b> | Tempo        | Dependência        |
|-------------------------|-------------------|--------------|--------------------|
| OF1                     | $OF1-A$           | 5            |                    |
|                         | $OF1-B$           | 5            | $OF1-A$            |
| OF2                     | $OF2-A$           | 8            | $OF1-A$            |
|                         | $OF2-B$           | 6            | <b>OF2-A;OF1-B</b> |
| OF3                     | $OF3-A$           | 4            | $OF2-A$            |
|                         | $OF3-B$           | 5            | <b>OF3-A;OF2-B</b> |
| OF4                     | $OF4-A$           | $\mathbf{2}$ | $OF3-A$            |
|                         | $OF4-B$           | 4            | <b>OF4-A;OF3-B</b> |
| OF <sub>5</sub>         | $OF5-A$           | 4            | $OF4-A$            |
|                         | $OF5-B$           | 3            | <b>OF5-A;OF4-B</b> |

Tabela 3 – tabela associando as ordens de fabricação FIFO às suas respectivas dependências

A partir da tabela 3 procede-se ao desenho da rede PERT/CPM, de preferência em escala, conforme figura 2, para que o alunado possa inferir visualmente sobre parâmetros como:

- o Folgas Livres folgas permitidas nas atividades sem comprometer o início das suas atividades sucessoras;
- o Folgas Totais folgas permitidas nas atividades sem comprometer a duração do projeto; nesse caso, do seqüenciamento;
- o Caminho Crítico maior caminho do projeto (seqüenciamento), definindo a sua duração, através da soma dos tempos das atividades que a compõem.

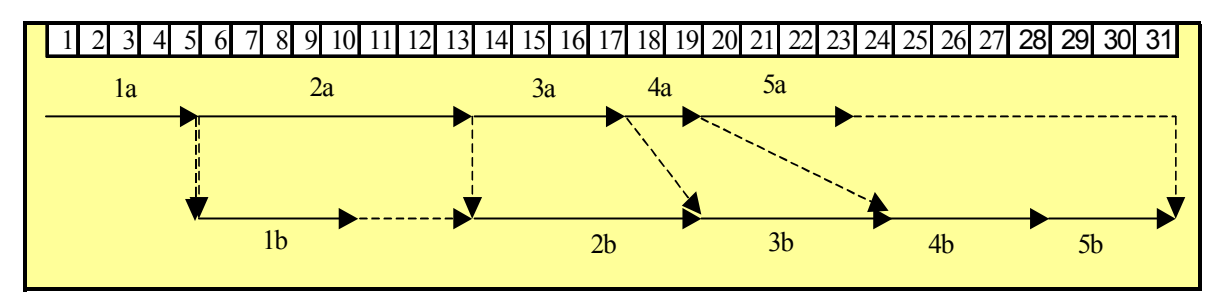

Figura 2 – Rede PERT/CPM em escala representando a regra FIFO

O docente terá agora em suas mãos a oportunidade de fazer uma série de inferências visuais sobre a rede da figura 2, gerando várias situações de aprendizagem realmente relevantes, Nota-se, por exemplo, que as atividades OF1-B e OF5-A possuem folgas livres de 3h e 8h respectivamente, fazendo com que tais atividades, nessa circunstância, representem atividades não-gargalo. Essa constatação pode levar os alunos envolvidos a rever a Teoria das Restrições através de importantes citações contidas na obra "A Meta", de Goldratt & Cox (1997), que afirmam que "o nível de utilização de um não gargalo não é determinado por seu próprio potencial, mas sim por alguma outra restrição do sistema".

Esse é o momento adequado para serem quebrados paradigmas do tipo eficiência local versus eficiência global, ou seja, alguns alunos continuarão perturbados com as folgas livres, entendendo que elas representam a ineficiência do sistema. O docente poderá ainda informar aos alunos que essa dúvida é normal e foi inclusive utilizada na obra "A Meta", de Goldratt & Cox (1997), num diálogo em que um gerente pergunta a um consultor se o tempo ocioso de um posto de trabalho em um recurso não gargalo diminuiria a eficiência. Após a análise minuciosa dessa indagação o docente deve apresentar a resposta do consultor, a qual certamente fará os alunos refletirem sobre suas práticas cotidianas de produção, pois o consultor responde que excesso de inventário não se cria sozinho: ele é o resultado das suposições erradas de que se deve "fazer os empregados produzirem cem por cento do tempo, ou se livrar deles para economizar dinheiro".

Tubino (2000) resume o assunto afirmando que, como os recursos não-gargalos possuem folgas, qualquer ação que acelere o tempo produtivo desses recursos estará aumentando ainda mais o tempo ocioso.

Outra constatação visual possível trata das folgas das atividades OF3-A e OF4-A, de 2 e 5 horas respectivamente, que, se usada, atrasaria o início de suas atividades sucessoras, sem contudo atrasar o tempo total de fabricação (definição de folga total).

Para finalizar as oportunidades relevantes de inferência visual sobre a rede de planejamento, basta constatar que as atividades OF1-A, OF2-A, OF2-B, OF3-B, OF4-B e OF5-B formam o caminho crítico desse seqüenciamento, perfazendo um total de lead time de 31 horas. Nesse momento o docente deve instigar o alunado a buscar uma solução para a redução do lead time (aceleração de projeto) sem, contudo, aumentar os custos de fabricação.

Tal indagação, quando feita valorizando as vantagens dos operadores polivalentes, que por sua vez trabalham em regime de ajuda mútua, conduzirá o alunado a entender que os recursos das atividades não-críticas devem ser colocados, sempre que possível, à disposição das atividades críticas, na tentativa de reduzir qualquer tempo do seu percurso, pois qualquer tempo ganho no gargalo é um tempo ganho no sistema inteiro, enquanto um tempo economizado em um recurso não-gargalo, segundo Goldratt & Cox (1997), representa uma miragem.

Segundo Tubino (1999), o emprego de operadores polivalentes ou multifuncionais favorece a flexibilidade do sistema produtivo, além de aumentar o compromisso com os objetivos globais, pelo exercício de várias funções no ambiente de trabalho.

A possibilidade de se trabalhar com operadores polivalentes favorece o conceito de ajuda mútua, o qual estabelece áreas comuns de atuação entre operadores, permitindo que um operador auxilie o outro em caso de disponibilidade de tempo, conforme figura 3.

Observa-se que esse encadeamento de idéias, que se resume em localizar o caminho crítico e colocar os demais recursos em sua função, pode reduzir o lead time e alterar o próprio caminho crítico, fazendo com que o alunado precise tomar sempre novas decisões para acelerar o lead time. Essa melhoria contínua é a essência da própria Teoria das Restrições, que se resume em cinco etapas bem sintetizadas por Bornia (2002) por meio dos seguintes passos: localizar as restrições; explorar as restrições; subordinar tudo à decisão anterior; elevar as restrições; voltar à primeira, caso a restrição seja quebrada em alguma etapa.

# 6 – Terceiro passo da simulação: a interpretação da rede PERT/CPM pelo Excel

Para atividades do tipo OFX-A (que dependem apenas das atividades OF(X-1)-A), a primeira data de início, ou cedo inicial (Early ou Ei) é igual à primeira data de término (Late i ou Li) de suas atividades sucessoras (exemplo: seta azul na tabela 4).

Para atividades do tipo OFX-B (que possui dupla dependência, OF (X-1)-B e OFX-A), a primeira data de início, ou cedo inicial (Early i ou Ei) é igual à maior data de término (Late i ou Li) de suas atividades predecessoras (exemplo: seta amarela na tabela 4).

Com relação à data de término de cada atividade, basta adicionar seu tempo de duração à sua data de início (conforme tabela 4).

Com essa lógica, pode-se facilmente criar no Excel as colunas de primeira data de início (Ei) e primeira data de término (Li) de todas as atividades do seqüenciamento que estiver sendo analisado, conforme tabela 4.

| Ordem de<br>fabricação | <b>Atividades</b> | Tempo          | Dependência        | Ei | Li |
|------------------------|-------------------|----------------|--------------------|----|----|
| OF1                    | $OF1-A$           | 5              |                    |    |    |
|                        | $OF1-B$           | 5              | $OF1-A$            | 5  | 10 |
| OF <sub>2</sub>        | $OF2-A$           | 8              | OF1-A              |    | 13 |
|                        | $OF2-B$           | 6              | <b>OF2-A;OF1-B</b> | 13 | 19 |
| OF3                    | $OF3-A$           | 4              | $OF2-A$            | 13 | 17 |
|                        | $OF3-B$           | 5              | <b>OF3-A;OF2-B</b> | 19 | 24 |
| OF4                    | $OF4-A$           | $\overline{2}$ | <b>OF3-A</b>       | 17 | 19 |
|                        | $OF4-B$           | 4              | <b>OF4-A;OF3-B</b> | 24 | 28 |
| OF <sub>5</sub>        | OF5-A             | 4              | <b>OF4-A</b>       | 19 | 23 |
|                        | $OF5-B$           | 3              | <b>OF5-A:OF4-B</b> | 28 | 31 |

Tabela 4 – Cálculo das primeiras datas de início e término do seqüênciamento simulado (nesse exemplo, FIFO)

### 7 – Quarto passo da simulação – avaliando o desempenho de cada regra de seqüênciamento

Nesta etapa da simulação o alunado precisará avaliar o desempenho de cada regra de seqüenciamento. Usam-se, neste artigo, três variáveis de desempenho, a saber:

- o Lead Time médio equivale à razão entre a duração total do seqüenciamento e o número de ordens de fabricação. No caso da regra FIFO, basta dividir a primeira data de término da última atividade do seqüenciamento (OF5-B) por 5 ordens de fabricação:
- o Tempo de espera médio equivale à somatória dos atrasos de cada atividade OFX-B em relação à sua predecessora OFX-A. Como atraso entende-se a diferença ou deslocamento entre a primeira data possível de início da atividade  $OF_X-B$  e a primeira data de término possível da OFX-A. Nesse caso basta criar a coluna "espera" e, com o auxilio do Excel, desenvolver a seguinte lógica para essa coluna: se Ei de OFX-B = Li de OFX-A então zero de espera, mas se Ei OFX-B > Li de OFX-A, então o tempo de espera = (Ei de OFX-B)- (Li de OFX-A), conforme tabela 5;
- o Atraso médio equivale à somatória dos atrasos de cada ordem de fabricação em relação à data de entrega especificada na coluna "Entrega" (tabela 1). Como atraso entende-se a diferença entre a data especificada na coluna "Entrega" (tabela 1) e a primeira data possível de término de cada ordem de fabricação. Nesse caso basta criar a coluna "atraso" e, com o auxíilio do Excel, desenvolver a seguinte lógica para essa coluna: se Li de OFX-B for menor ou igual à sua correspondente data de entrega na tabela 1, significa que não houve atraso; caso contrário, o atraso será igual à diferença entre Li de OFX-B e sua correspondente data de entrega na tabela 1, conforme tabela 5.

Após o cálculo das colunas "espera" e "atraso" a simulação apresenta uma pequena tabela para receber os índices de desempenho (tabela 6).

| <b>Atividades</b>  | <b>Tempo</b>   | Ei | Li | Espera (h) Atraso (h) |    |
|--------------------|----------------|----|----|-----------------------|----|
| <b>OF1-A</b>       | 5              |    | 5  |                       |    |
| OF1-B              | 5              | 5  | 10 | 0                     |    |
| OF <sub>2</sub> -A | 8              | 5  | 13 |                       |    |
| OF <sub>2-B</sub>  | 6              | 13 | 19 | 0                     |    |
| <b>OF3-A</b>       |                | 13 | 17 |                       |    |
| OF3-B              | 5              | 19 | 24 | $\mathbf{2}$          | 11 |
| OF4-A              | $\overline{2}$ | 17 | 19 |                       |    |
| OF4-B              |                | 24 | 28 | 5                     | 18 |
| <b>OF5-A</b>       |                | 19 | 23 |                       |    |
| OF5-B              | 3              | 28 | 31 | 5                     | 22 |

Tabela 5 – tabela completa de cálculo dos cedos, tardes, tempos de espera e tempos de atraso presente na tela da simulação (no exemplo, FIFO)

Na tela da simulação existe ainda uma tabela (tabela 6), para receber automaticamente os resumos do seqüenciamento analisado (índices de desempenho).

| Lead Time<br>médio | 6,2 | Atraso<br>Médio | 10,2 | Tempo de<br>Espera<br>Médio | 2,4 |
|--------------------|-----|-----------------|------|-----------------------------|-----|
|--------------------|-----|-----------------|------|-----------------------------|-----|

Tabela 6 – Resumo das variáveis de desempenho da regra analisada, presente na tela da simulação

### 8 – Quinto passo da simulação – avaliando simultaneamente todas as variáveis de desempenho das regras de seqüenciamento

Nessa etapa da simulação o alunado utilizará uma nova macro (figura 3) para calcular todas as variáveis de desempenho de todas as regras simultaneamente, ou seja, em vez de clicar sobre as macros individualmente para uma análise específica, conforme figura 1, o alunado poderá agora clicar sobre a macro "COMPLETA" (caixa de texto), para percorrer todas as macros de regras individuais da simulação e gerar todas as variáveis de desempenho das regras em um mesmo momento. Os valores dessas variáveis ficarão alocados numa tabela específica (tabela 7), que por sua vez deverá sofrer uma "formatação condicional", informando ao alunado quais são os menores valores de Lead Time, de Atraso Médio e de Espera Médio, facilitando assim, a escolha da regra de seqüenciamento mais conveniente.

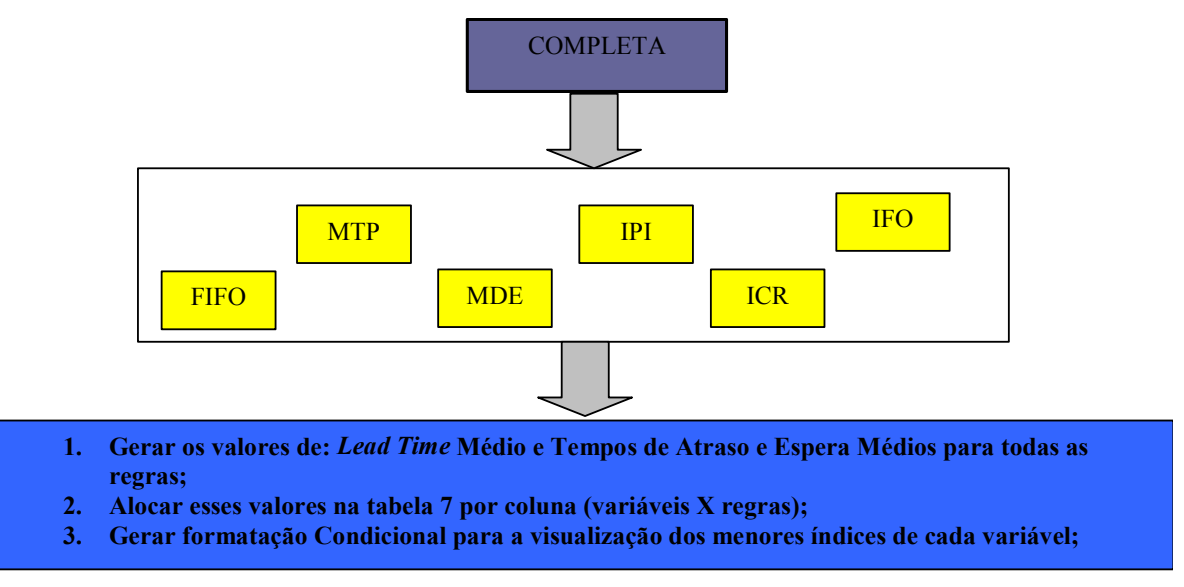

Figura 3 – Descrição das ações da macro "COMPLETA"

Essa etapa oferece ao alunado a visão holística de todo o problema, necessária para auxiliar a tomada de decisão sobre qual regra deve-se realmente utilizar.

Segundo Nóbrega (1996), "ser capaz de identificar um fato relevante é ser capaz de ver "por trás" do que é evidente para todo mundo. Desenterrar padrões de significados novos no meio da confusão de informações".

A macro de nome "COMPLETA", também presente na tela da simulação, funciona portanto, como acionador de todas as outras macros, executando todas as regras de um só vez. Os resultados são apresentados na tabela 7, que também compõe a tela da simulação.

| Regras      |     | LT Médio (h) Atraso Médio (h) | Tempo de espera Médio (h) |
|-------------|-----|-------------------------------|---------------------------|
| <b>FIFO</b> |     | 10.2                          |                           |
| <b>MTP</b>  |     |                               |                           |
| <b>MDE</b>  |     |                               |                           |
| IPI         | ے ـ | 10.6                          |                           |
| <b>ICR</b>  |     |                               |                           |
| <b>IFO</b>  |     |                               |                           |

Tabela 7 – avaliação simultânea das variáveis de desempenho das regras contidas na simulação

Como se pode observar através da formatação condicional sobre a tabela 7 (fonte de texto formatado em vermelho e fundo amarelo), que marca os menores índices das três variáveis em questão, a regra MTP deverá ser a preferida, por possuir os melhores índices nas três variáveis de avaliação.

A simulação possui ainda uma macro definida como uma caixa de texto, de nome "MODIFICAÇÃO DOS TEMPOS", que zera a tabela 7 e permite que o alunado altere os tempos de entrada na tabela 1, caso haja alguma mudança de especificação.

#### 9 – "Conversando" com o MS Project

Para finalizar a simulação com distinção, basta a criação de um link unindo as colunas "atividade", "tempo" e "dependência" da tabela 3 ao MS Project, da mesma família do Excel, para que o cronograma de atividades fique automaticamente pronto, independentemente da regra de seqüenciamento que se adote. O MS Project ainda possui algumas opções predefinidas que permitem ao alunado visualizar imediatamente o caminho crítico do seqüenciamento (assistente de gráfico de Gantt), assim como suas folgas livres e totais (estilos de barra). Nessa simulação optou-se por diferenciar as atividades críticas pela cor vermelha, as folgas livres por um traço verde no nível inferior das barras e as folgas totais por um traço rosa no nível superior das barras, conforme figura 4.

Importante observar que a figura 4 possui as mesmas informações da figura 2; a diferença está na sofisticação e na rapidez com que ela informa os seus parâmetros. Hirschfeld (1989) nomeou esse cronograma que apresenta as interdependências, as diferenças entre atividades críticas e normais e folgas, de cronograma PERT/CPM.

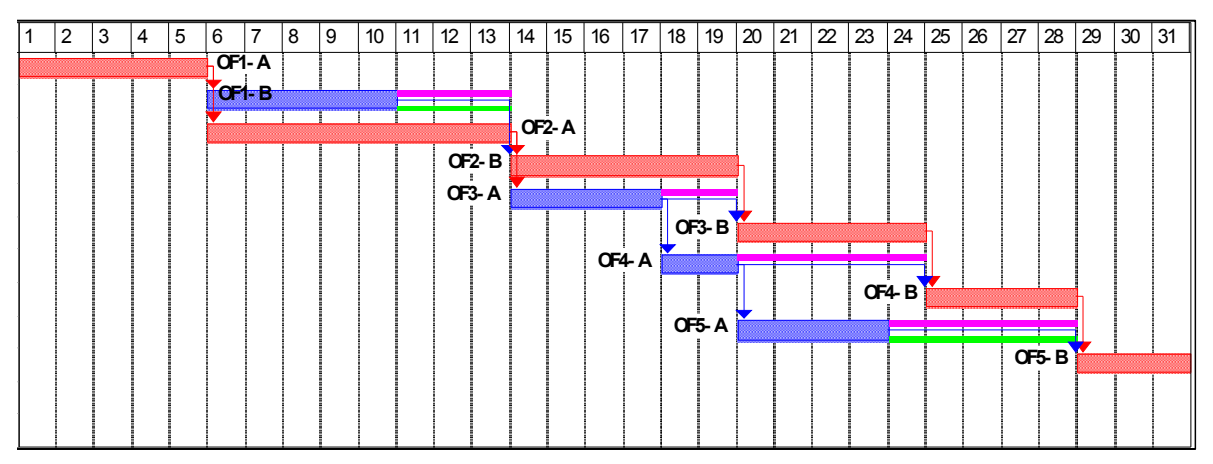

Figura 4 – Cronograma PERT/CPM da regra de seqüênciamento PEPS informando seu caminho crítico suas folgas livres e folgas totais

Observa-se nesta simulação que basta o aluno modificar os dados da tabela1 (colunas azuis) e clicar sobre a macro "COMPLETA" (caixa de texto), para obter os índices de desempenho de 6 regras de seqüenciamento (tabela 7), escolher a regra mais conveniente (melhores índices com a fonte formatada em vermelho e fundo amarelo) e ainda obter automaticamente a rede PERT/CPM deste seqüenciamento, que o ajudará sobremaneira a melhorar o seqüenciamento adotado.

# 10 – Conclusão

Conforme já contemplado na justificativa deste trabalho, o professor deve dar prioridade às estratégias pedagógicas que privilegiem projetos capazes de gerar situações de aprendizagem e tragam a habilidade de unir espontaneamente várias bases científicas, como condição de aproximar o contexto complexo da vida real com o contexto de sala de aula.

Importante observar que este trabalho apresenta as regras de seqüenciamento de uma forma criativa, através de simulação que utiliza macros do Excel, permitindo que os alunos "naveguem" rapidamente por essa base científica e já partam para uma interpretação PERT/CPM do seqüenciamento.

Essa interpretação PERT/CPM do seqüenciamento nos processos repetitivos em lotes enriquece o trabalho com modelagens matemáticas, enquanto prepara o terreno para a avaliação do desempenho de cada regra de seqüenciamento.

Pelo fato de a simulação ocorrer no contexto do Excel, todos os dados gerados são facilmente transportados para o MS Project, dando à simulação a visão holística necessária para interrelacionar as bases científicas da produção em lote e por projetos.

Certamente essa estratégia de ensino com visão holística facilitará o aprendizado por meio da organização de dados com relação ao seu contexto. Para Morin (2002), "o conhecimento das informações ou dos dados isolados é insuficiente. É preciso situar as informações e os dados em seu contexto para que adquiram sentido".

#### Referências

BORNIA, Antonio Cezar. - Análise gerencial de custos: aplicação em empresas modernas. Porto Alegre: Bookman, 2002.

GOLDRATT, Eliyahu M.; COX, Jeff. - A Meta: um processo de aprimoramento contínuo. São Paulo: ed. Ampliada, 1993.

HIRSCHFELD, Henrique. - Planejamento com PERT/CPM e análise do desempenho. São Paulo: ed. Atlas, 1989.

LE BOTERF, G. - Desenvolvendo a competência dos profissionais. Porto Alegre: Artmed, 2003.

LOWMAN, Joseph . - Dominando as técnicas de ensino. São Paulo: ed. Atlas, 2004.

MACEDO, L.; PETTY, A. & PASSOS, N. - Aprender com jogos e situações problema. Porto Alegre: Artmed, 2000.

MARTINS, P.G & LAUGENI, F.P. - Administração da Produção. São Paulo: ed. Saraiva, 2001.

MORIN, E. - Os sete saberes necessários à educação do futuro. Brasília: Cortez Editora, 2002.

NÓBREGA,C. - Em busca da empresa quântica. São Paulo: ediouro, 1996.

SLACK, NIGEL; et al. - Administração da Produção. São Paulo: Atlas, 1996.

TUBINO, Dalvio Ferrari. - Manual de Planejamento e Controle de Produção. São Paulo: Atlas, 2000.